### **CE-Konformitätserklärung**

Hiermit erklärt AVM, dass sich FRITZ!Powerline 540E WLAN Set in Übereinstimmung mit den grund-legenden Anforderungen und den anderen relevanten Vorschriften der Richtlinien 2014/53/EU bzw. 2014/30/ EU und 2014/35/EU, 2009/125/EG sowie 2011/65/EU befindet. Die CE-Konformitätserklärung finden Sie in englischer Sprache unter http://en.avm.de/ce

2021006 512021006

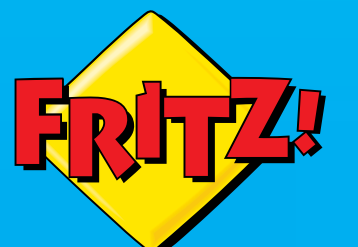

# Powenin

**FRITZ** POWERLINE

### **Kundenservice**

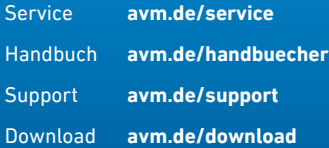

# **FRITZ!Powerline 540E WLAN Set**

### avm.de

**und bedienen av Bedienen av Bedienen av Bedienen av Bedienen av Bedienen av Bedienen av Bedienen av Bedienen av Bedienen av Bedienen av Bedienen av Bedienen av Bedienen av Bedienen av Bedienen av Bedienen av Bedienen av B** Telefon 030 39976-0 • info@avm.de

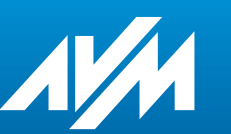

**Anschließen**

## **Lieferumfang und Gerätemerkmale**

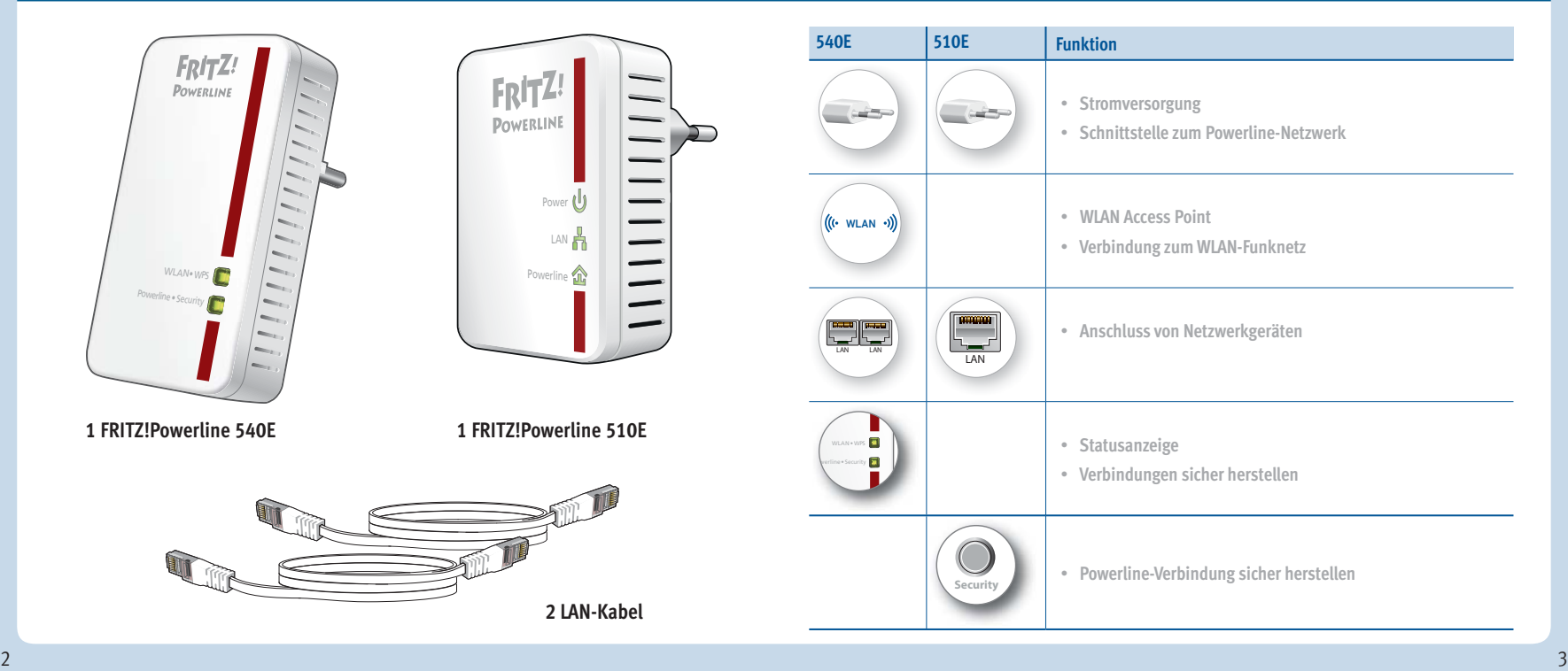

# **Das ist FRITZ!Powerline 540E WLAN Set**

Dieser Schnelleinstieg zeigt Ihnen die Einsatz- und Bedienmöglichkeiten des FRITZ!Powerline 540E WLAN Set. FRITZ!Powerline 540E WLAN Set besteht aus FRITZ!Powerline 540E und FRITZ!Powerline 510E.

Mit FRITZ!Powerline 540E WLAN Set haben Sie ein komplettes Powerline-Netzwerk, das ab Werk sicher und sofort einsatzbereit ist. FRITZ!Powerline 510E ist die Verbindung von Ihrem Internetrouter zum Powerline-Netzwerk. FRITZ!Powerline 540E kann im ganzen Haus eingesetzt werden und ist der schnelle und sichere Internet-Zugangspunkt für Ihre WLAN- und Netzwerkgeräte.

Im Heimnetz einer FRITZ!Box übernimmt FRITZ!Powerline 540E automatisch die Einstellungen der FRITZ!Box. Mit einer FRITZ!Box ab FRITZ!OS 6.90 profi tieren Sie außerdem von erweiterter WLAN Mesh-Funktionalität. Informationen zu den Vorteilen und der Einrichtung von WLAN Mesh finden Sie unter **avm.de/mesh.** 

FRITZ!Powerline 540E hat eine Benutzeroberfl äche für Geräteeinstellungen, die Sie auf allen angeschlossenen Geräten in einem Internetbrowser öffnen können.

Ausführliche Anleitungen und technische Details finden Sie in den PDF-Handbüchern für FRITZ!Powerline 540E und FRITZ!Powerline 510E auf unserer Internetseite **avm.de/handbuecher**

Wir wünschen Ihnen viel Spaß mit Ihrem FRTIZ!Powerline 540E WLAN Set.

# **Sicherheit**

- Betreiben Sie FRITZ!Powerline 540E und FRITZ!Powerline 510E an trockenen und staubfreien Orten ohne direkte Sonneneinstrahlung und sorgen Sie für ausreichende Belüftung.
- FRITZ!Powerline 540E WLAN Set ist für die Verwendung in Gebäuden vorgesehen.
- Stecken Sie die FRITZ!Powerline-Adapter in leicht erreichbare Steckdosen.
- Es dürfen keine Flüssigkeiten in das Innere der FRITZ!Powerline-Adapter eindringen.
- Öffnen Sie die FRITZ!Powerline-Adapter nicht. Durch Öffnen und/oder unsachgemäße Reparaturen können Sie sich in Gefahr bringen.
- Trennen Sie die FRITZ!Powerline-Adapter vor der Reinigung vom Stromnetz. Verwenden Sie für die Reinigung ein feuchtes Tuch.

# **FRITZ!Powerline 540E WLAN Set in Betrieb nehmen**

- 1. Stecken Sie FRITZ!Powerline 510E in eine Steckdose und schließen Sie ihn mit einem LAN-Kabel an Ihren Internetrouter (FRITZ!Box) an.
- 2. Stecken Sie FRITZ!Powerline 540E in eine Steckdose in der Nähe des Internetrouters (FRITZ!B ox) und warten Sie, bis die Leuchtdiode **Powerline** dauerhaft leuchtet.

 Wenn Sie eine FRITZ!Box mit FRITZ!OS ab 6.90 haben, können Sie FRITZ!Powerline 540E in das WLAN Mesh der FRITZ!Box einbinden: Starten Sie dafür die Anmeldebereitschaft der FRITZ!Box mit WPS oder Connect und drücken Sie dann für 1 Sekunde auf die **WLAN•WPS**-Taste von FRITZ!Powerline 540E. Die Leuchtdioden von FRITZ!Powerline 540E blinken.

3. Sobald **WLAN•WPS** nicht mehr blinkt, können Sie FRITZ!Powerline 540E in eine Steckdose stecken, wo Sie für Smartphone, Tablet und andere Netzwerkgeräte einen Zugang zum Internet und Heimnetz benötigen

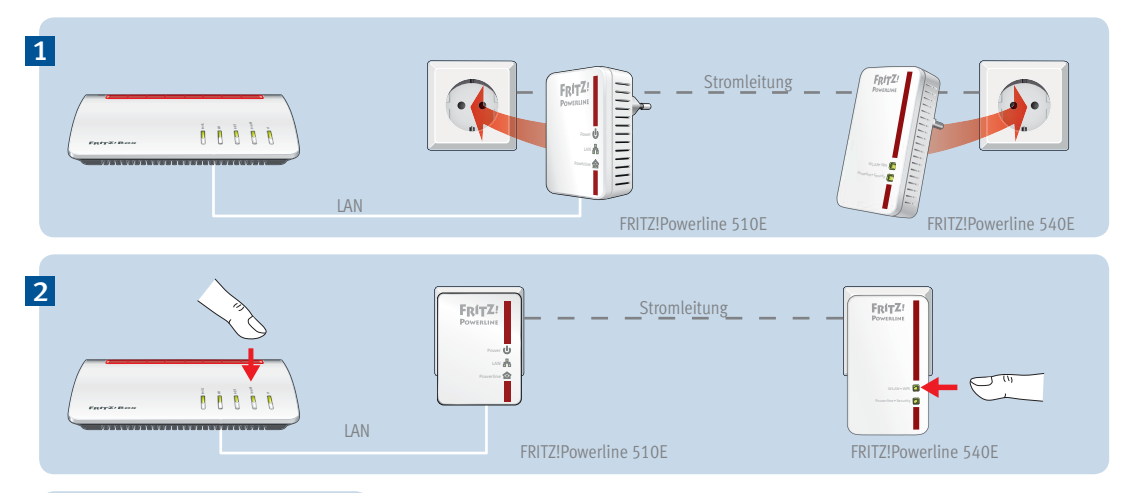

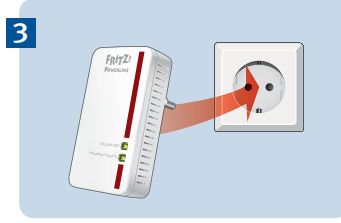

# **FRITZ!Powerline im FRITZ!Box-Heimnetz**

FRITZ!Powerline 540E WLAN Set erzielt sein volles Leistungsspektrum im Heimnetz einer FRITZ!Box.

### **FRITZ!Powerline 540E WLAN Set im Heimnetz einer FRITZ!Box mit FRITZ!OS ab 6.90**

- Im Heimnetz einer FRITZ!Box mit der Gerätesoftware FRITZ!OS ab Version 6.90
	- können Updates für FRITZ!Powerlline 540E WLAN Set direkt aus der Heimnetzübersicht der FRITZ!Box-Benutzeroberfläche gestartet werden: **http://fritz.box**
	- profi tiert FRITZ!Powerline 540E von erweiterter WLAN Mesh-Funktionalität.
- Mit der WLAN Mesh-Funktionalität
	- übernimmt FRITZ!Powerline 540E die WLAN-Einstellungen der FRITZ!Box.
	- übernimmt FRITZ!Powerline 540E Einstellungsänderungen, die in der FRITZ!Box durchgeführt werden.
- **Uber Powerline anschließen** stellen WLAN-Geräte Verbindungen mit dem jeweils stärkeren WLAN-Netz her FRITZ!Powerline 540E kann Netzwerkgeräte auch über Powerline in das Heimnetz einbinden. und wechseln zwischen den Funknetzen automatisch
- Informationen zu AVM WLAN Mesh finden Sie auf **avm.de/mesh.**

### **FRITZ!Powerline 540E im Heimnetz einer FRITZ!Box mit FRITZ!OS bis 6.6x**

 Im Heimnetz einer FRITZ!Box mit der Gerätesoftware FRITZ!OS bis Version 6.6x kann FRITZ!Powerline 540E nicht von erweiterter WLAN Mesh-Funktionalität profitieren, die WLAN-Einstellungen der FRITZ!Box aber per Tastendruck übernehmen. Detaillierte Informationen finden Sie im FRITZ!Powerline 540E-PDF-Handbuch auf **avm.de/service**

# **WLAN- und Netzwerkgeräte anschließen**

Mit Ihren WLAN- und Netzwerkgeräten (z. B. Smartphone, Laptop) nutzen Sie FRITZ!Powerline 540E WLAN Set als Zugangspunkt zum Heimnetz und zum Internet. Sie können Geräte per LAN-Kabel anschließen oder über WLAN mit FRITZ!Powerline 540E verbinden. WLAN-Verbindungen stellen Sie mit WPS (Wi-Fi Protected Setup) her oder Sie geben den WLAN-Netzwerkschlüssel ein.

### **WLAN-Verbindung mit WPS herstellen**

- 1. Drücken Sie an FRITZ!Powerline kurz auf den Taster **WLAN•WPS**. Der Taster blinkt.
- 2. Starten Sie an Ihrem WLAN-Gerät innerhalb von zwei Minuten WPS.

### **WLAN-Verbindung mit Netzwerkschlüssel herstellen**

- 1. Starten Sie am WLAN-Gerät den Aufbau einer WLAN-Verbindung.
- 2. Wenn Sie den WLAN-Netzwerkschlüssel der FRITZ!Box übernommen haben, geben Sie diesen ein. Wenn Sie den WLAN-Netzwerkschlüssel nicht übernommen haben, geben Sie den WLAN-Netzwerkschlüssel vom Aufkleber auf der Rückseite des FRITZ!Powerline-Gehäuses ein.

# **Benutzeroberfl äche**

FRITZ!Powerline 540E hat eine Benutzeroberfläche, die Sie am Computer im Internetbrowser öffnen. Geben Sie folgende Adresse ein:

Im Heimnetz einer FRITZ!Box: **http://fritz.powerline**

Bei mehreren FRITZ!Powerline-Geräten mit Benutzeroberfl äche: <**IP-Adresse**> (die IP-Adresse wird in **http://fritz.box** unter "Heimnetz" angezeigt)

- Im Heimnetz eines anderen Internetrouters: <**IP-Adresse**> (die IP-Adresse wird in der Benutzeroberfläche des Routers angezeigt)
- Ohne Verbindung zum Heimnetz und Router: **192.168.178.2**

### **Einstellungen und Funktionen**

In der Benutzeroberfläche können Sie:

- Update auf die neueste FRITZ!OS-Version (Firmware) durchführen
- Verschiedene Einstellungen für FRITZ!Powerline 540E vornehmen, zum Beispiel die Leuchtdioden an- und ausschalten
- Powerline Adapter ohne Drücken der Taste zum Powerline-Netzwerk hinzufügen
- FRITZ!Powerline 540E als **WLAN-Repeater** einrichten
- Wenn Sie einen Router ohne WLAN oder eine LAN-Hausverkabelung haben: Verbindung zum Internetrouter per LAN-Kabel einrichten

### **Programm für Microsoft Windows und MacOS**

 Update und Steuerung auch mit Programm FRITZ!Powerline zum Download auf **avm.de/powerline**

# **Datenrate optimieren**

Ein Powerline-Netzwerk wird durch viele Faktoren beeinflusst. Mit folgenden Schritten können Sie zu einer guten Datenrate in Ihrem Powerline-Netzwerk beitragen:

- Stecken Sie Powerline-Geräte direkt in Wandsteckdosen und vermeiden Sie den Einsatz von Mehrfachsteckdosen.
- Wenn sich der Einsatz einer Mehrfachsteckdose nicht vermeiden lässt:
	- Verwenden Sie eine Mehrfachsteckdose ohne Überspannungsschutz.
	- Schließen Sie möglichst wenige Geräte an der Mehrfachsteckdose an.
	- Stecken Sie Ihr Powerline-Gerät in den vorderen Steckplatz direkt am Kabel.
- Wenn sich der Einsatz einer Mehrfachsteckdose mit Überspannungsschutz nicht vermeiden lässt, sollte sich der Überspannungsschutz hinter dem Powerline-Gerät befinden.
- Die Datenrate im Powerline-Netzwerk sinkt bei:
	- einer Verbindung über mehrere Phasen
	- einer Verbindung über eine Verteilerdose, einen FI-Schutzschalter, einen Dimmer oder Vorschaltgeräte
	- Einsatz einer Bohrmaschine oder eines Staubsaugers

Versuchen Sie, diese Einflüsse zu minimieren.

 Optimieren Sie die Qualität Ihres Powerline-Netzwerks mit dem Programm AVM FRITZ!Powerline, das Sie unter **avm.de/powerline** herunterladen können.

# LEDs und Tasten – FRITZ!Powerline 540E

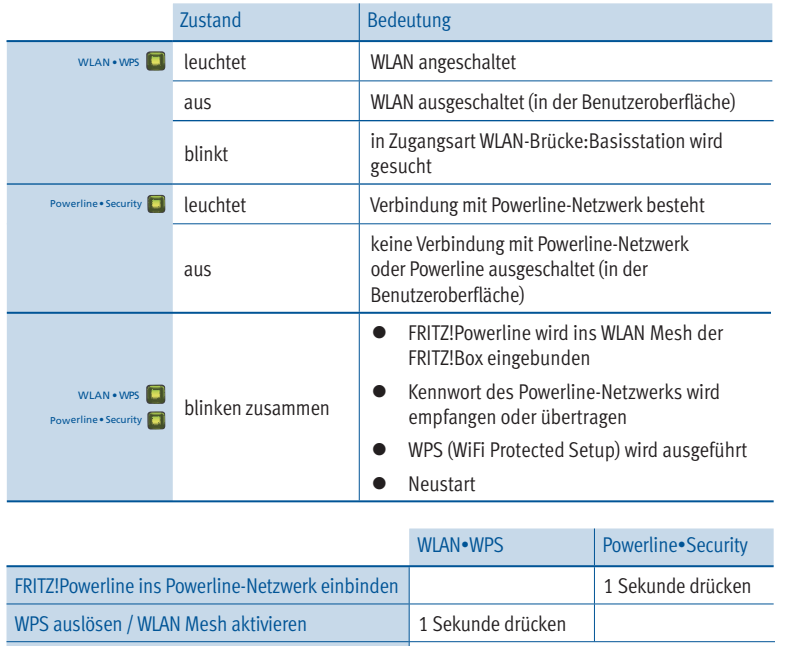

Werkseinstellungen laden beide länger als 10 Sekunden drücken

# LEDs und Taste – FRITZ!Powerline 510E

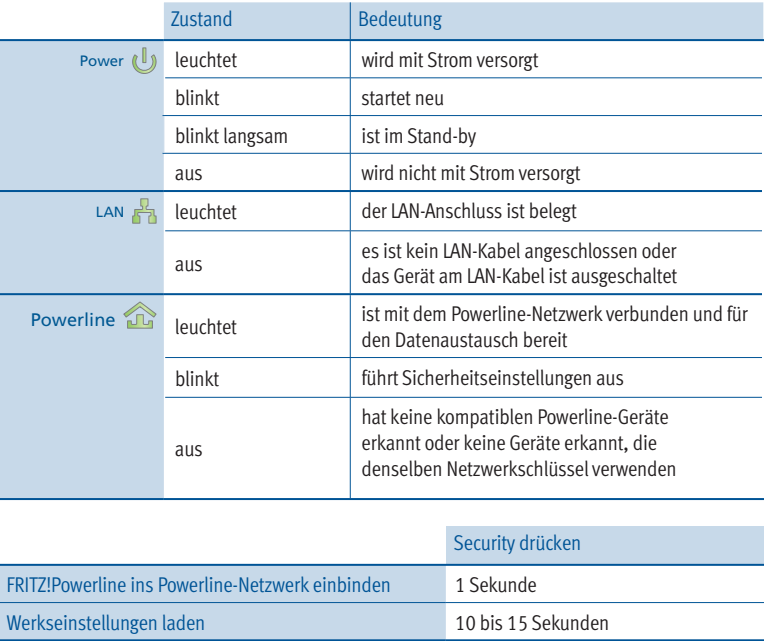

# **Eigenschaften / Technische Daten**

- Ergänzung des WLAN Mesh der FRITZ!Box über Powerline
- Powerline-Übertragung bis zu 500 MBit/s: Fotos, Musik, HD-Video, VoIP, Surfen
- Powerline ab Werk sicher verschlüsselt mit AES-128-Bit; Powerline-Netz per Tastendruck erweitern
- $\bullet$  230 V, 50 Hz A/C
- FRITZ!Powerline 540E
	- WLAN bis 300 MBit/s im 2,4-GHz-Band, verbindet PC, Tablet, Drucker und andere Netzwerkgeräte
	- WLAN-Sicherheit mit WPA2
	- 2 x Fast Ethernet (100 MBit/s) für Anschluss von TV, Blu-ray, Hi-Fi
	- Höhe x Breite x Tiefe (in mm): 114 x 67 x 65 / 27 (mit / ohne Stecker)
	- Durchschnittliche Leistungsaufnahme: ca. 4 Watt
	- $0°0$  bis  $+40°0$
- FRITZ!Powerline 510F
	- 1 x Fast Ethernet (100 MBit/s) für Anschluss von Netzwerkgeräten
	- Höhe x Breite x Tiefe (in mm): 68 x 58 x 31 (ohne Stecker)
	- Durchschnittliche Leistungsaufnahme: ca. 2 Watt
	- $0°$ C bis +40 °C

# **Diagnose und Wartung**

FRITZ!Powerline übermittelt Diagnosedaten an AVM, die uns bei der Weiterentwicklung des Produkts unterstützen. Sie profitieren damit direkt von Optimierungen und FRITZ!OS-Updates. Nähere Informationen finden Sie in der Hilfe der Benutzeroberfl äche unter **http://fritz.powerline**

# **Entsorgung**

FRITZ!Powerline 540E WLAN Set und Kabel dürfen gemäß europäischen Vorgaben und deutschem Elektro- und Elektronikgesetz (ElektroG) nicht über den Hausmüll entsorgt werden. Bitte bringen Sie sie nach der Verwendung zu den Sammelstellen der Kommune.

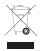